# **Table of Contents**

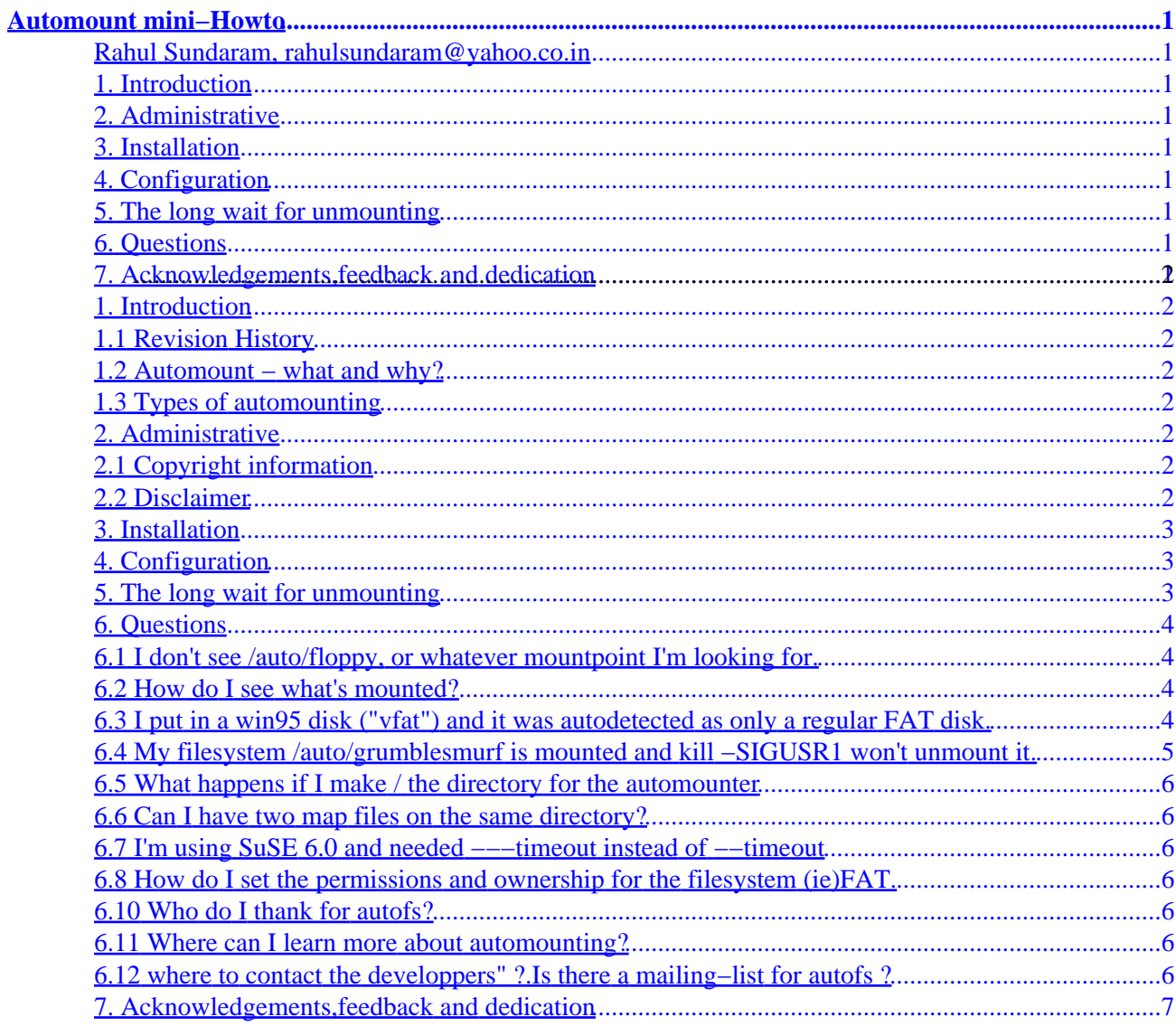

# <span id="page-2-1"></span><span id="page-2-0"></span>**Rahul Sundaram, [rahulsundaram@yahoo.co.in](mailto:Rahulsundaram AT yahoo DOT co DOT in)**

v1.6, 2002−12−27

*This file describes the autofs automounter, how to configure it, and points out some problems to avoid.*

#### <span id="page-2-2"></span>**1[. Introduction](#page-3-0)**

- [1.1 Revision History](#page-3-1)
- [1.2 Automount − what and why?](#page-3-2)
- [1.3 Types of automounting](#page-3-3)

## <span id="page-2-3"></span>**2[. Administrative](#page-3-4)**

- [2.1 Copyright information](#page-3-5)
- [2.2 Disclaimer](#page-3-6)

# <span id="page-2-4"></span>**3[. Installation](#page-4-0)**

### <span id="page-2-5"></span>**4[. Configuration](#page-4-1)**

### <span id="page-2-6"></span>**5[. The long wait for unmounting](#page-4-2)**

# <span id="page-2-7"></span>**6[. Questions](#page-5-0)**

- [6.1 I don't see /auto/floppy, or whatever mountpoint I'm looking for.](#page-5-1)
- [6.2 How do I see what's mounted?](#page-5-2)
- [6.3 I put in a win95 disk \("vfat"\) and it was autodetected as only a regular FAT disk.](#page-5-3)
- [6.4 My filesystem](#page-6-0) [/auto/grumblesmurf](#page-6-0) is mounted and [kill −SIGUSR1](#page-6-0) won't unmount it.
- [6.5 What happens if I make / the directory for the automounter](#page-7-0)
- [6.6 Can I have two map files on the same directory?](#page-7-1)
- [6.7 I'm using SuSE 6.0 and needed](#page-7-2) [−−−timeout](#page-7-2) instead of [−−timeout](#page-7-2)
- [6.8 How do I set the permissions and ownership for the filesystem \(ie\)FAT.](#page-7-3)
- 6.9 How to browse the content of an autofs directory, when sub−dirs are not currently mounted ?
- [6.10 Who do I thank for autofs?](#page-7-4)
- [6.11 Where can I learn more about automounting?](#page-7-5)
- <span id="page-2-8"></span>• 6.12 where to contact the developpers" ?.Is there a mailing–list for autofs ?

# **7[. Acknowledgements,feedback and dedication](#page-8-0)**

# <span id="page-3-0"></span>**1[. Introduction](#page-2-2)**

# <span id="page-3-1"></span>**1.1 Revision History**

- ♦ Versions below 1.5 − Authored by Don.
- Version 1.5 − Added the copyright and other minor details.Rahul Sundaram took over ♦ maintainance.
- ♦ Version 1.5.1 − Added details to the question about VFAT.
- ♦ Version 1.5.2 − Revision history and other minor corrections.
- ♦ Version 1.6 − Added a few questions and answers.

#### <span id="page-3-2"></span>**1.2 Automount − what and why?**

Automounting is the process where mounting and unmounting of certain filesystems is done automatically by a daemon. If the filesystem is unmounted, and a user attempts to access it, it will be automatically (re)mounted. This is especially useful in large networked environments and for crossmounting filesystems between a few machines (especially ones which are not always online). It may also be very useful for removable devices, or a few other uses, such as easy switching between a forced−on ascii conversion mount of a dos filesystem and a forced−off ascii conversion mount of the same dos fs. If you are new to Linux and dont understand what mounting and deamons are,then refer to some documentation regarding this.

# <span id="page-3-3"></span>**1.3 Types of automounting**

There are two types of automounters in linux; *AMD* and *autofs*. AMD is the automount daemon, and supposedly works like the SunOS AMD. It is implemented in user space, meaning it's not part of the kernel. It's not necessary for the kernel to understand automounting if you NFS mount to the local host, through the AMD daemon, which routes all automount filesystem traffic through the NFS system. Autofs is a newer system assisted by the kernel, meaning that the kernel's filesystem code knows where the automount mount points are on an otherwise normal underlying fs, and the automount program takes it from there. Only autofs will be described in this mini−howto.

# <span id="page-3-4"></span>**2[. Administrative](#page-2-3)**

# <span id="page-3-5"></span>**2.1 Copyright information**

This mini−HOWTO is Copyright Rahul Sundaram Sundaram.All rights reserved.This document is licensed under th[e Linux Documentation Project license.](http://tldp.org/copyright.html)I welcome any kind of commercial distrubution but I would like to receive information regarding this.I would also help anyone willing to translate this document.If you require any exceptions to the licensing terms please contact me [Rahul](mailto:Rahulsundaram AT yahoo DOT co DOT in) [Sundaram.](mailto:Rahulsundaram AT yahoo DOT co DOT in) The latest version of this document is always available at the Linux Documentation website a[t http://tldp.org/HOWTO/mini/Automount.html](http://tldp.org/HOWTO/mini/Automount.html).

# <span id="page-3-6"></span>**2.2 Disclaimer**

Although I have tried to do my best to bring out this howto in a good form,I am not responsible for any damage due to the actions taken based upon the information contained in this document. It is

impossible to test the things under all the configurations, so probably some of the hints given in this document may be incorrect and may not work on your system. In case you find anything wrong, let me know it first.I will rewrite it as soon as possible.

This document is provided "as is". I put great effort into writing it as accurately as I could, but you use the information contained in it at your own risk. In no event shall I be liable for any damages resulting from the use of this work.

### <span id="page-4-0"></span>**3[. Installation](#page-2-4)**

Autofs is implemented in kernel−space, so your kernel must have support compiled in. All versions of the kernel starting from 2.2.xx supports autofs.

The automount program and its configuration files are also necessary; using the rpms. The RedHat distribution has this package available as part of the installation.

# <span id="page-4-1"></span>**4[. Configuration](#page-2-5)**

Installing the RPM packages will get you to this point easily enough, but here's the part you might not be sure about if you haven't done this before.

There are two files in /etc, one called auto.master and one called auto.misc. A sample auto.master looks like this:

/auto /etc/auto.misc −−timeout=60

The first entry is not the mount point. It's where the set of mount points (found in the second entry) are going to be. The third option says that the mounted filesystems can try to unmount themselves 60 seconds after use. You will have to stop using the disk before unmounting it.

Auto.misc is a "map file". The map file can have any name; this one is named auto.misc because it originally controlled /misc. Multiple map files can be defined in auto.master. My auto.misc looks like this:

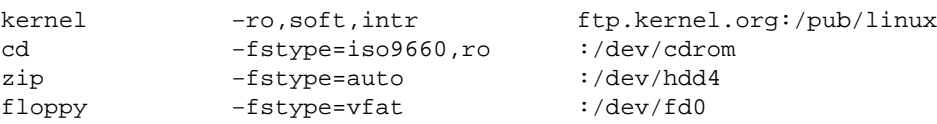

The first column (the "key") is the mount point. In this case it would be /auto/floppy or whatever. The middle set are the options; read the mount manpage for details on this. And the last column specifies where the fs comes from. The "kernel" entry is supposed to be an NFS mount. The : on all the other lines means its a local device.

### <span id="page-4-2"></span>**5[. The long wait for unmounting](#page-2-6)**

Some of you may be eyeing that 60 second timeout and thinking, *that's a long time to wait to eject a floppy.. Maybe I'll just sync the disks and pop it out mounted and nobody will notice.* Let me suggest saner alternatives. First of all, you can change the timeout. But that could be a little inefficient; telling the system to unmount stuff after only 15 seconds or whatever. Depending on your

setup, you may be able to simply run the umount command as a normal user. But there is actually a way to ask the automount program to umount. If you send (with the program kill) the signal SIGUSR1 to the automount process, it will unmount everything it can. But before people start making unmount buttons on their window managers, there's a little problem.

The automount process is run by root, and it will only accept signals from root. Half of the reason you're probably doing automounting is so you can mount and unmount without being root. It would be easy to make a suid−root C program which does the dirty deed. However, by using sudo it is possible to allow users to send the proper kill signal. The only problem is that sudo will not let you use to process subcommands, which you would have to do to find the current PID. You should have a program called killall, which will let you do this:

ALL ALL=NOPASSWD:/usr/bin/killall −USR1 automount

Otherwise, you would have to allow your users to send −SIGUSR1 to all processes. That has various effects on programs; it will recycle some window managers, but kills xemacs. So here's hoping there's no buffer overruns in killall...

## <span id="page-5-0"></span>**6[. Questions](#page-2-7)**

# <span id="page-5-1"></span>**6.1 I don't see /auto/floppy, or whatever mountpoint I'm looking for.**

If automount is setup properly, whatever mount point you're looking for will be there if you try and use it, even though you don't see it when not in use. If you're browsing the directory with a graphical tool, you may need to type in the name manually; most programs will try what you give it, and the drive will be mounted before it notices. Unfortunately not being able to choose from the available invisible mount points is probably the major drawback of autofs. If it really bugs you, edit the configuration files. (Hint, the ones that end in .c for "configuration")

One workaround several people have tried is to create symbolic links to where automount will create something once it's mounted. This will likely prevent the program from complaining a directory doesn't exist (if the mount works, that is) but careless directory listings will cause filesystems to be mounted.

# <span id="page-5-2"></span>**6.2 How do I see what's mounted?**

The df command. mount with no options will do the same, plus show the options its mounted with.

# <span id="page-5-3"></span>**6.3 I put in a win95 disk ("vfat") and it was autodetected as only a regular FAT disk.**

This is not a problem with automount.The "auto" fs type does not attempt a vfat mount before it successfully mounts an MS–DOS filesystem. VFAT is an extension of the basic FAT filesystem inorder to provide Windows 95 and Windows NT with long filenames.

According to one of the authors of mount, since mount is only a wrapper around a system call which

must specify the filesystem type, it's still the responsibility of the user to come up with the fs type. Having mount take a list of filesystems to try in order, rather than the current "heuristic" is under consideration. Some users have simply not compiled msdos into the kernel; this prevents it from being tested prior to vfat. This will work for most people; a few actually need msdos fs and there is actually a work around. You have to copy the /proc/filesystems as /etc/filesystems and edit it to change the order such that vfat appears before msdos.(Thanks Mark)

Ariel(aslinux At dsgml.com) writes

" o make mount try vfat before fat, just create or edit the file /etc/filesystems

List, in order of priority, what filesystems you want the 'auto' fs type to try.

Create the file with cp /proc/filesystems /etc/filesystems.

Edit the list to change the order. Put fs types that are detected with great confidence such as ext2 (which means they are checked very quickly), and those that are more common for you first. Just put vfat before msdos and you're all set. Make sure to put both, in case you're mounting something that has no vfat.

Mine looks like:

ext2 vfat msdos iso9660

\*\*\*\*

I use a timeout of 1 second for removable devices. Create separate maps, separated by the timeout you need.

You're thinking 1 second? That wastes a lot of resources − but it doesn't. Remember that the system only unmounts when it's no longer in use.

So a 1 second unmount means, as soon as no one is using the device, it's unmounted.

Also, be very sure to put 'sync' as an option for the floppy!

i.e.

floppy −fstype=auto,sync,user,umask=002,gid=floppy :/dev/fd0"

That should make clear the answer.

#### <span id="page-6-0"></span>**6.4 My filesystem /auto/grumblesmurf is mounted and kill −SIGUSR1 won't unmount it.**

It's being used by something. Root probably can't manually unmount it either. If you're the one who caused it to be mounted (i.e. it can't be someone else using it) look around for a shell that might be in that directory. If there are none, look for something else (particularly something that might have gone though that directory like a directory browser) that might have left an invisible foot in the door so to speak. If you've given up looking, try using the fuser program.

#### <span id="page-7-0"></span>**6.5 What happens if I make / the directory for the automounter**

I dont recommend it.If you want /grumblesmurf, then I suggest a symbolic link. It would be much safer.

### <span id="page-7-1"></span>**6.6 Can I have two map files on the same directory?**

Not as far as I know. Try using one map file, with specific options for individual entries.

#### <span id="page-7-2"></span>**6.7 I'm using SuSE 6.0 and needed −−−timeout instead of −−timeout**

Another solution to "timeout not working" problems would be to add a −t time option to the autofs script.

### <span id="page-7-3"></span>**6.8 How do I set the permissions and ownership for the filesystem (ie)FAT.**

Check the man page for mount for some of the options, such as setting the uid=value or umask=value options. One option that appears to be missing for FAT filesystems is mode=value. Sorry. Check in with the people who do mounting.

### <span id="page-7-4"></span>**6.10 Who do I thank for autofs?**

This is only a documentation provided for you to grab everyone's attention to what a great job had been done with autofs, and howeasy it is to use.Compared to the original perpetrators of AMD,the autofs is very well documented and the implementors have my sincere thanks. Everything has been copyrighted by the Transmeta company so it's not possible to provide a credits list, but Peter Anvin is probably responsible for quite a bit of it. Peter also held a session on autofs at linuxworldexpo on March 3, 1999.

# <span id="page-7-5"></span>**6.11 Where can I learn more about automounting?**

There's a autofs tutorial a[t http://www.linuxhq.com/lg/issue24/nielsen.html](http://www.linuxhq.com/lg/issue24/nielsen.html). See also am−utils at [http://www.cs.columbia.edu/~ezk/am−utils](http://www.cs.columbia.edu/~ezk/am-utils)

### <span id="page-7-6"></span>**6.12 where to contact the developpers" ?.Is there a mailing−list for autofs ?**

I could not locate any information regarding this.Please let me know if you come across anything.

# <span id="page-8-0"></span>**7[. Acknowledgements,feedback and dedication](#page-2-8)**

I would like to thank [Don](mailto:don@sabotage.org) (email id seems to be invalid now) for his original work on this mini−Howto.I thank Ariel for his answer regarding the question on "win95 vfat" issue.I would thank all my friends for their support and everyone who were patient enough with me while I completed this work. Please mail me t[o Rahul Sundaram](mailto:Rahulsundaram AT yahoo DOT co DOT in) in case of any suggestions, improvements or if you have any bright ideas. Please mail me if you have any good tutorials or stuff that I can add to this document.Thanks in advance. I dedicate this document to my late parents Mr.V.Sundaram and Mrs.S.Soundara Sundaram.